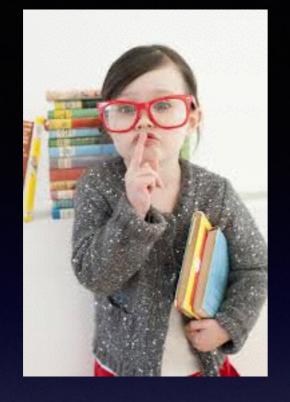

Would You Kindly

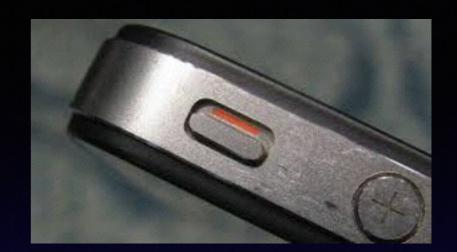

Turn on Do Not Disturb
And
Turn Off Your Ringer?

# Contact Info.

Email or text is the best way to reach me!

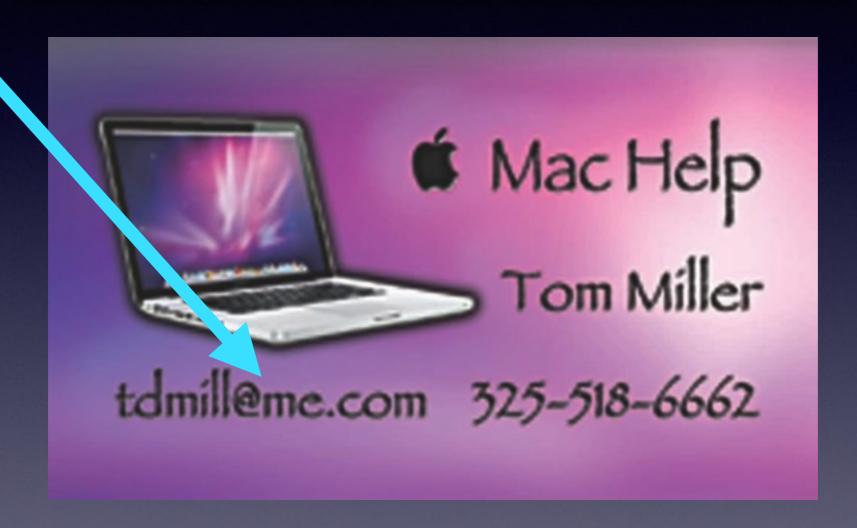

There are no stupid [or dumb] questions! We learn by "asking!"

# iPhone & iPad Basics

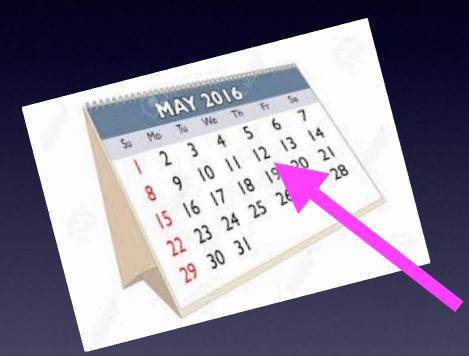

For

May 12, 2016

# Web Site

#### tommillermachelp.com

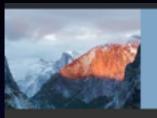

#### Tom Miller Mac Help

Helping individuals with Apple devices!

325-518-6662

- Abilene TX 79603 tdmill@me.com

HomeAbout MeContact Me!Blog

#### iPhone/iPad Basics for Winters Public Library April 19, 2016

Below is a link to the slides presented at the Winters Public Library on April 19, 2016.

You can view the slides by clicking on the blue text below.

iPhone & iPad for Winters April 19, 2016

iCloud.com contains your iPhone and iPad data you can use it to find your iPhone!

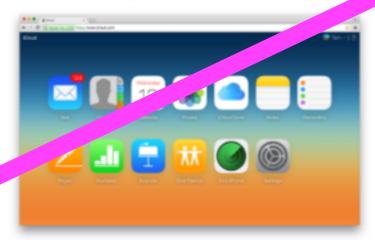

Be careful with your storage. There are two types of storage on the iPhone and iPad. One type of storage is on the iPhone. The other type of storage is cloud storage.

| Search | for: |  |
|--------|------|--|
|        |      |  |

Search

#### Recent Posts

- iPhone/iPad Basics for Winters Public Library April 19,
- iPhone and iPad Basics for April 14, 2016
- iPhone and iPad Basics for March 21 & 24, 2016
- Mac Basics for March 17,
- iPhone and iPad Basics for March 10th, 2016

#### Archives

- April 2016
- March 2016
- February 2016
- January 2016
- October 2015
- September 2015
- June 2015
- May 2015
- April 2015
- March 2015
- February 2015
- January 2015 November 2014

# Too Much / Not Enough

"Way over my head! I did not know what you were talking about."

#### The difficulty of teaching a class like this:

We are at different levels of learning.

What interests one may be boring to another.

Some are new to iPhone & iPad; others are not.

The "teacher" is rather fallible.

The explanation may be rather obtuse!

# "Share" Discretely Your Passwords!

Be sure to keep Passwords in "Notes" App.

Let someone know what your passwords are.

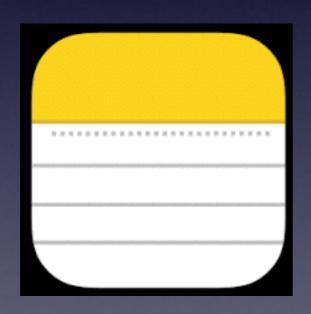

With iCloud your passwords are stored and backed up and shared with all of your devices that are signed into iCloud.

# 7 Tips to Free Up Storage

http://www.independent.ie/business/technology/7-tricks-to-free-up-storage-space-on-your-iphone-34656547.html

#### 7 tricks to free up storage space on your iPhone

#### **PUBLISHED**

25/04/2016 | 08:11

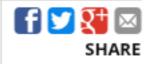

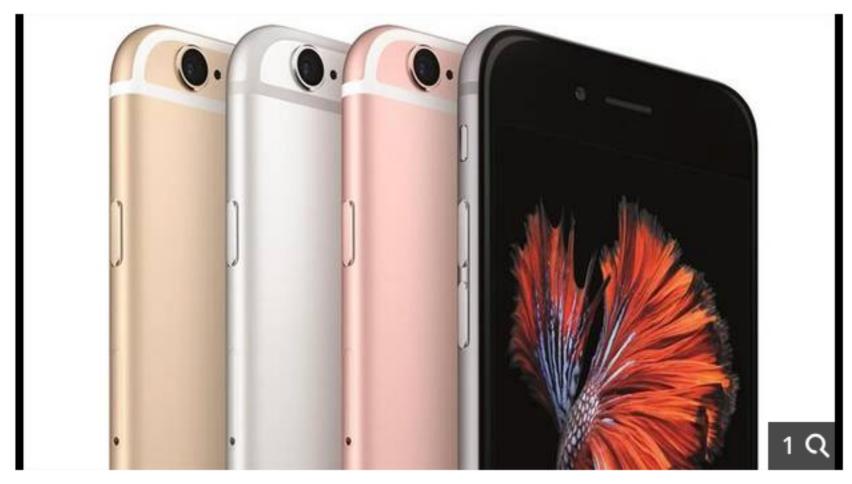

iPhone 6s

# Free Up Storage

Don't save two images!

Uncheck this!

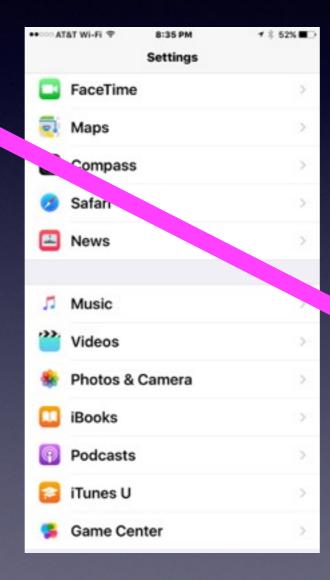

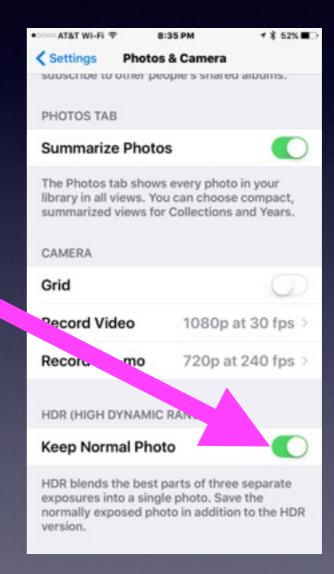

#### Instagram Will Save Two Images!

**Uncheck "Save Original Photos!"** 

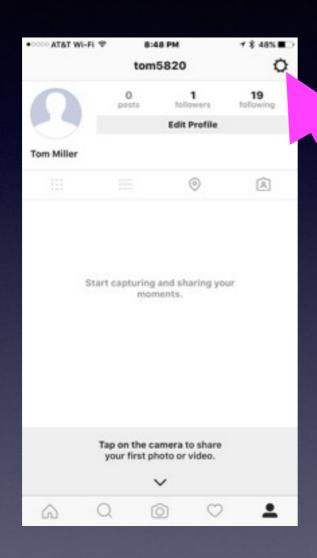

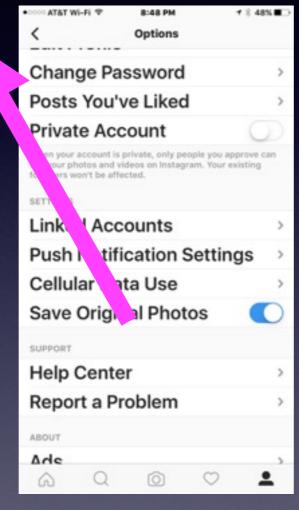

Open the Instagram App, Go to Profile, Click settings, Uncheck Save Original Photos.

#### Clear History & Website Data.

If you use **Safari** often, your iPhone may be storing Web history and data that you simply do not need. To clear Safari's browser cache, open up the **Settings** app and tap **Safari**. Scroll down and click **Clear History and Website Data**.

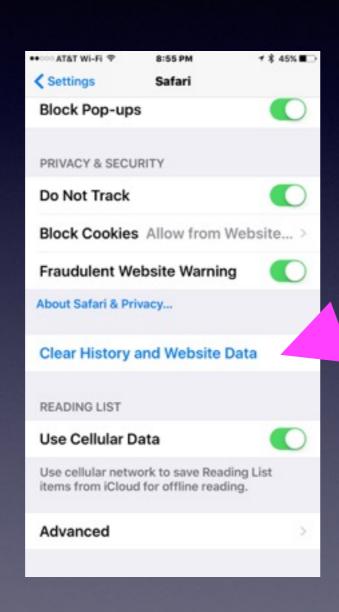

## Stop Storing Texts Forever!

By default, your iPhone stores all of the text messages you send and receive...forever. This is convenient if you need to look up a 15-month old conversation; not so convenient if you need that storage space back. To stop your phone from saving texts forever, open up the Settings app and tap Messages. Scroll down until you find **Message History** and tap **Keep Messages**. Change Forever to 30 Days or 1 Year. A pop-up will ask you if you want to delete older messages; tap **Delete** to proceed.

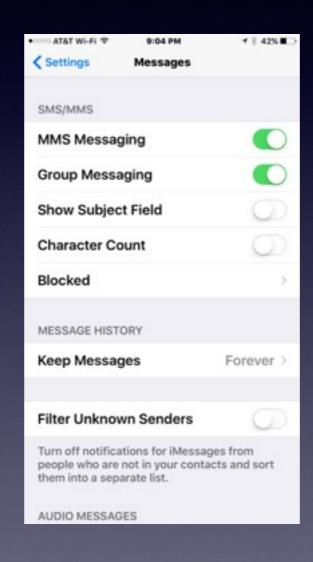

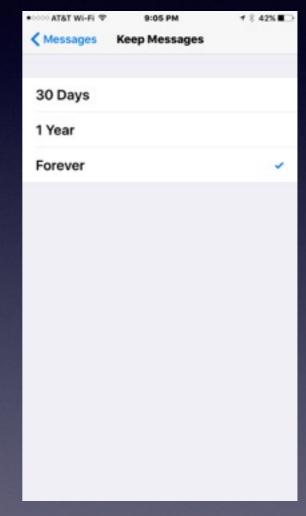

## Delete "Deleted" Voicemails.

#### Have you emptied your deleted voicemails?

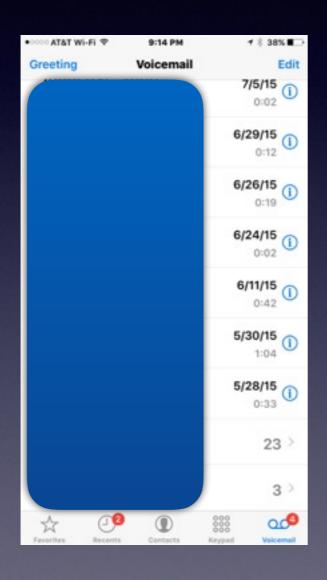

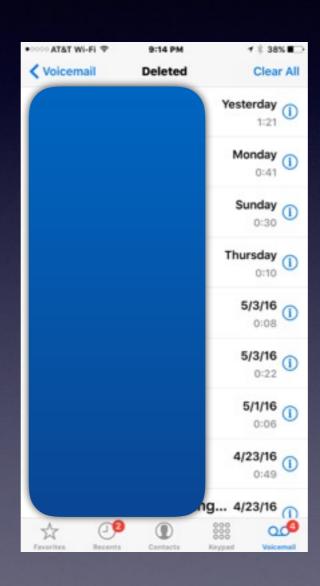

# Remove Unused Apps!

Deleting An App will delete the data that the app created.

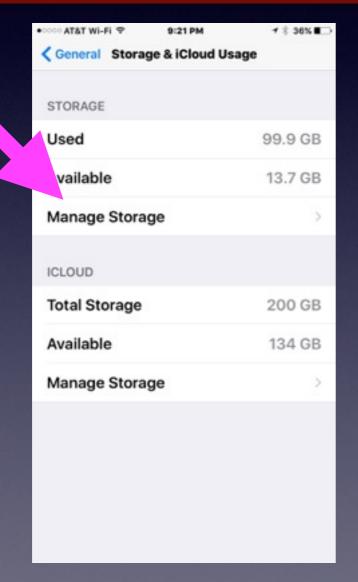

|            | '&T Wi-Fi ♥ 9:21 PM | + \$ 35% <b>■</b> □ |
|------------|---------------------|---------------------|
| < Bac      | k Storage           | w 18 1118           |
| *          | iMovie              | 678 MB >            |
| 6          | Facebook            | 569 MB >            |
|            | Keynote             | 546 MB >            |
|            | Excel               | 433 MB >            |
|            | Word                | 427 MB >            |
|            | PowerPoint          | 397 MB >            |
| G          | Google              | 370 MB >            |
|            | Mail                | 357 MB >            |
|            | Pages               | 328 MB >            |
| <b>a</b> 1 | Numbers             | 319 MB >            |
|            | iPhoto              | 314 MB >            |
|            | Flipboard           | 305 MB >            |
| _          |                     |                     |

# Spoofing

DEFINITION

#### email spoofing

E-mail spoofing is the forgery of an e-mail <u>header</u> so that the message appears to have originated from someone or somewhere other than the actual source. Distributors of <u>spam</u> often use spoofing in an attempt to get recipients to open, and possibly even respond to, their solicitations. Spoofing can be used legitimately. Classic examples of senders who might prefer to disguise the source of the e-mail include a sender reporting mistreatment by a spouse to a welfare agency or a "whistle-blower" who fears retaliation. However, spoofing anyone other than yourself is illegal in some jurisdictions.

# Another iPhone Scam

http://www.theblaze.com/stories/2016/04/21/alert-iphone-users-do-not-fall-for-this-new-scam/

Text Message Today 10:05

Dave Vitty your Apple ID is due to expire today. To prevent termination confirm your details at <a href="http://appleidlogin.co.uk">http://appleidlogin.co.uk</a> - Apple Support.

A link can visually say one think but redirect you to something else!

#### Can An iPhone Be Hacked?

https://blog.lookout.com/blog/2016/04/17/60-minutes/

April 17, 2016

#### Can a phone be hacked? Watch Lookout on 60 Minutes

By Lookout 44 Comments

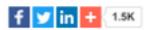

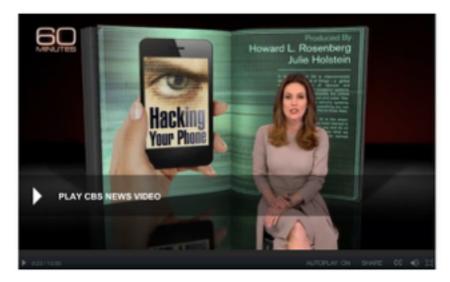

Interested in getting more in-depth information on our attacks? Read about how we did the Wi-Fi attack here and the mobile malware attack here.

Tonight, 60 Minutes featured Lookout co-founder John Hering and a number of other well-known and respected security researchers demonstrating mobile attacks.

This snippet of conversation from the segment, captures the reality of mobile security:

60 Minutes' Sharyn Alfonsi: "Is everything hackable?"

Hering: "Yes."

A: "Everything?"

H: "Yes."

A: "If somebody tells you, "You can't do it'?"

H: "I wouldn't believe them."

"We live in a world where we can't trust the technology we use!"

# AISD Website

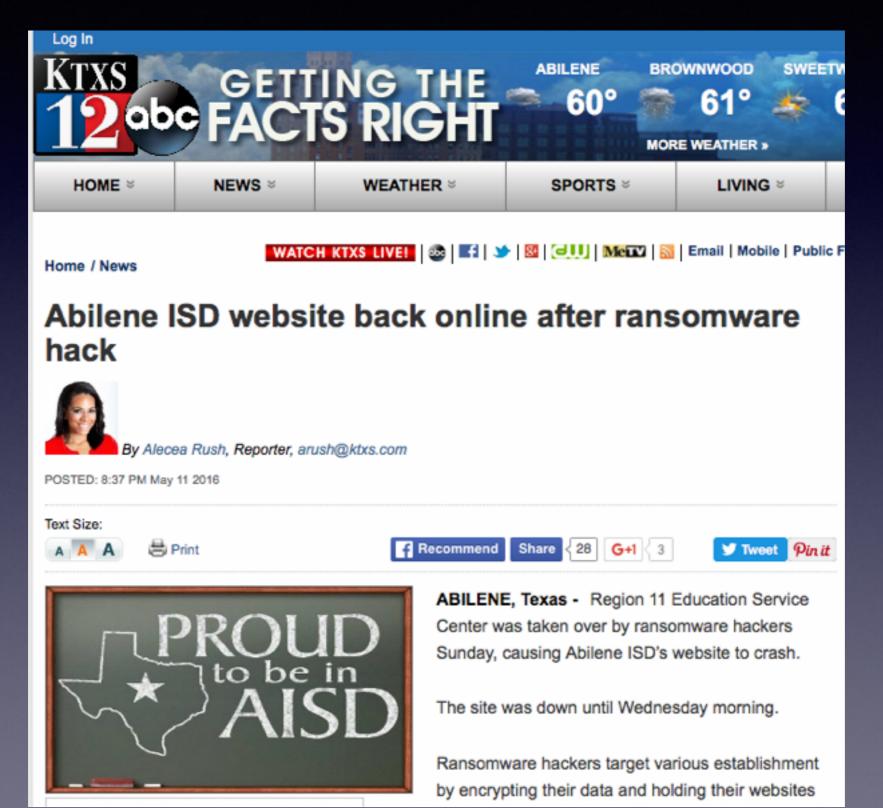

# AISD Website Hacked!

#### "Ransom Ware"

#### YOUR APPLE COMPUTER HAS BEEN LOCKED\*

Your Computer is infected with an adware or malware causing you to see this popup.

This may happen due to obsolete virus protections.

To fix, please call Apple Support at 1-877-398-5247 immediately.

Please ensure you do not restart your computer to prevent data loss.

Possibility of Data & Identity theft, if not fixed immediately.

YOUR APPLE COMPUTER HAS BEEN BLOCKED\*

YOUR APPLE COMPUTER HAS BEEN LOCKED !!

System has been infected due to unexpected error!
Please Contact Apple 1-877-398-5247 Immediately!
to unblock your computer.

Sugnicious Activity Detected Your Browser might have been hijacked

Cancel

OK

#### Ransomware Hits iPhone and iPads.

http://www.komando.com/happening-now/316770/ransomware-scam-hits-phones-and-tablets-heres-how-to-beat-it-in-15-seconds

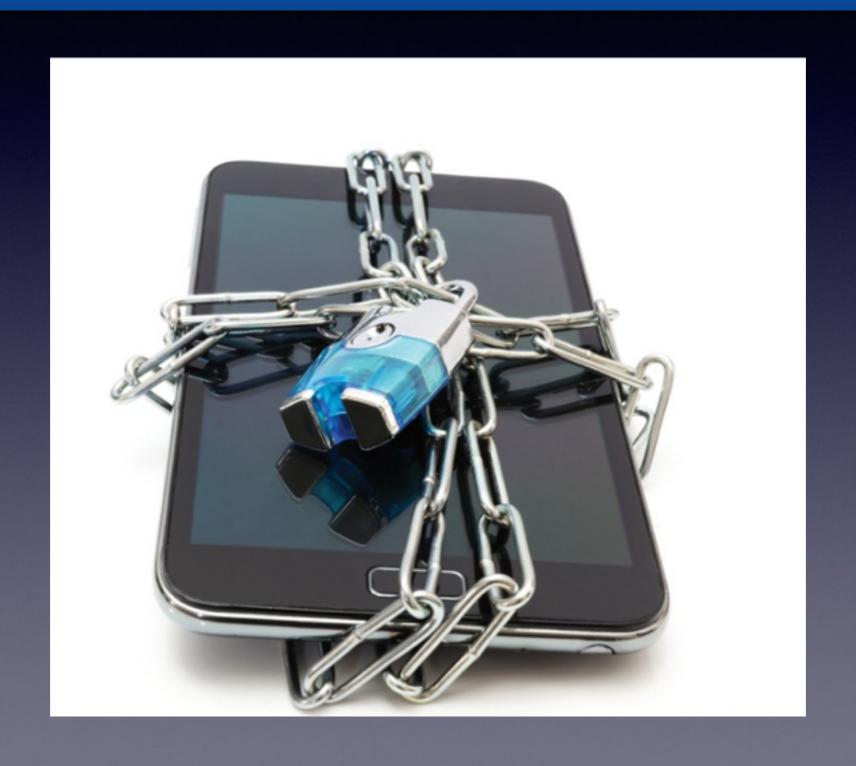

# Ransomware

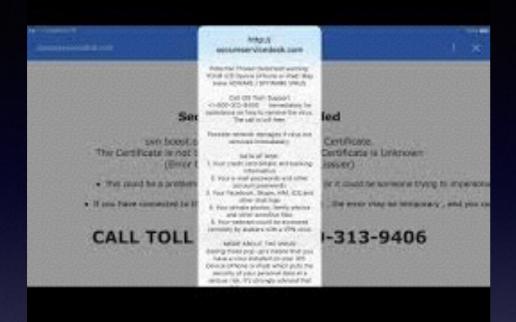

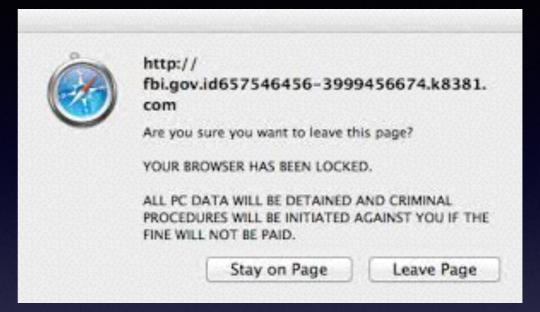

#### http://i-phone-support.com

Warning IOS - Crash report

Due to a third party application in yourphone.

iOS crashed

Contact Support for an immediate fix +1-800-556-2901 (Toll Free) immediately!

# Show Battery %

#### This setting is in a new place!

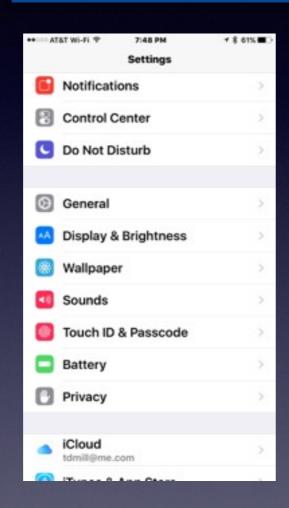

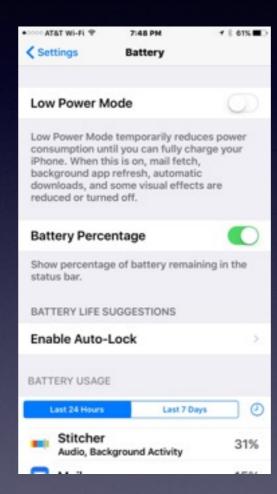

Keep your battery in good condition by letting it go "down" before charging and let it fully charge before unplugging.

#### Turn On "Low Power Mode"

This feature combines all the best methods to conserve battery power while giving as many features as possible!

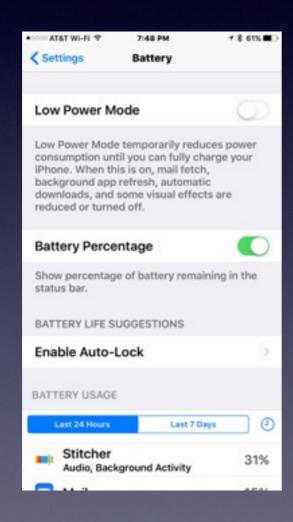

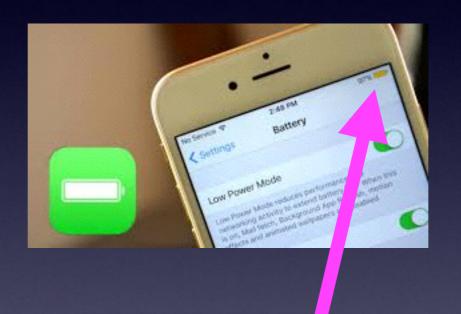

Notice the yellow battery symbol!

# Organize Contacts And Edit Them

You can do it on the iPhone, iPad, computer or iCloud.

First... check your own personal info.

Look at favorites.

## Are Digital Cameras "Safe"

You can accidentally delete photos on a digital camera and on the SD card.

Nothing is as safe as an iPhone or iPad...since photos are backed up and saved in iCloud!

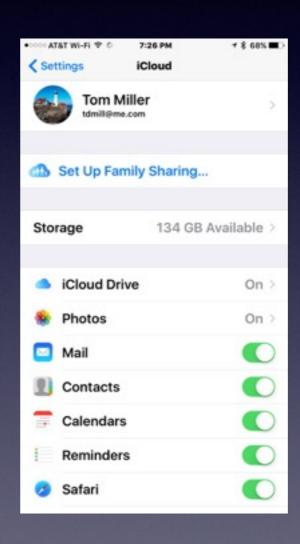

# Go To iCloud.com To See The Photos You Have Backed Up!

Remember: You cannot go to <u>iCloud.com</u> on an iPhone, iPad or iPod Touch.

You can use any computer that is:
Connected to the Internet,
You have your Apple ID
And you have your Apple ID Password

## Use Siri To Open An App!

Open the "Tips" App!

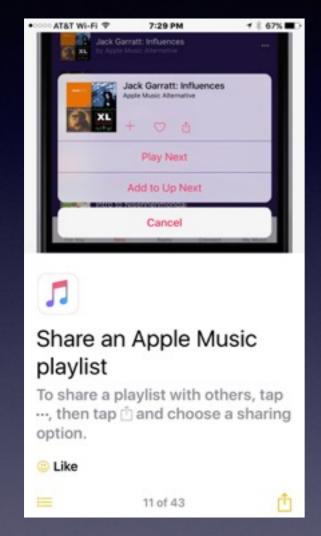

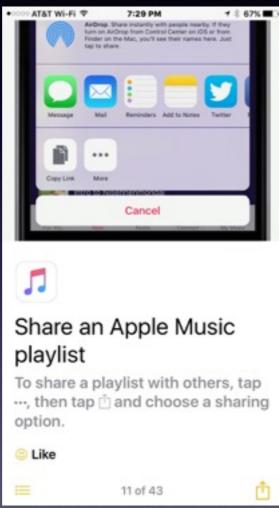

Why can't
I share my
Buddy Holly
playlist?

# Do Not Disturb

I was "disturbed" when Do Not Disturb was "on"!

Ask Siri to "Turn On Do Not Disturb!"

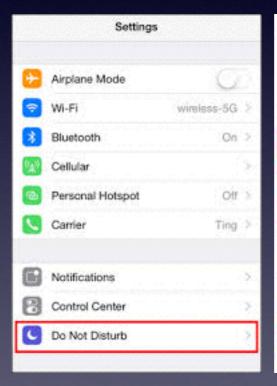

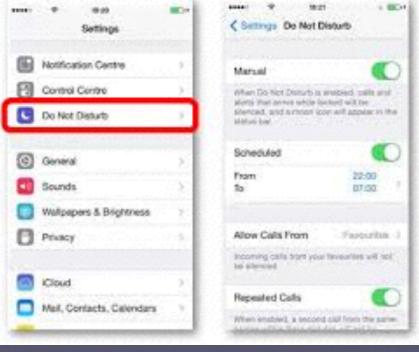

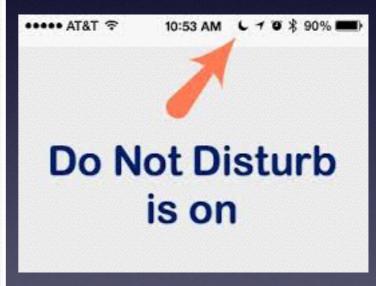

## Problems: Do A Reset.

#### Network not working!

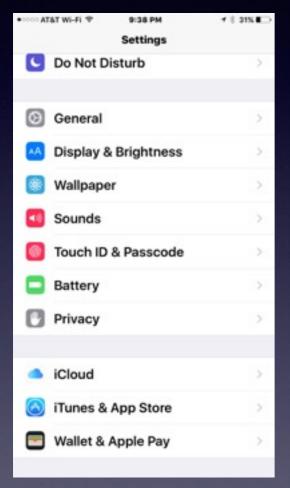

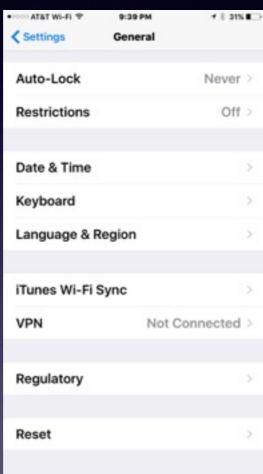

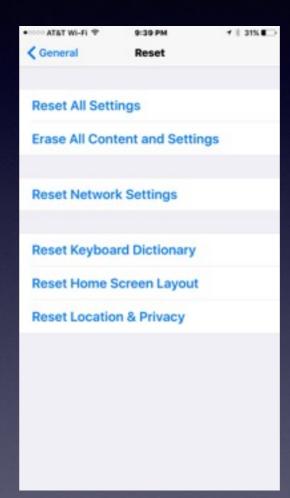

## Follow The 3-2-1 Rule!

Backup

3 copies on two different media and one off site.